| Job Doc – Steps                                                                                                    | Nov-23                                                                                                    |
|----------------------------------------------------------------------------------------------------|----------------------------------------------------------------------------------------------------|
| This gives you the option to edit tables and include ad<br>The Template/Form will require the appropriate widge            | -                                                                                                    |
| A. Adding Steps                                                                                                    |                                                                                                    |
| Create your Job Doc as usual and make sure to click YES to fi<br>1. From the grid page click the "Steps" icon.             | ll in the form on the web app.                                                                                                    |
| Home / Job Docs / Create new SWMS                                                                                          |                                                                                                    |
| B EXCEL B PDF ▼ FILTER ♣ GROUP                                                                                             |                                                                                                    |
| D : Job : Project/Description : Supervisor :                                                                               | Customer : Work site : Status :                                                                                                    |
| 235 1509ht Inca Swms George Foreman                                                                                        | Niles Fort Ltd Backyard Pool Initial 1 🖪 💿 🕼 💼                                                                                                    |
|                                                                                                    |                                                                                                    |
| <ol> <li>This will open the Job Doc in Edit mode – only the conta<br/>Scroll down to the Container and click +.</li> </ol> | iner can be edited. All other data will appear in black.                                                                                                    |
|                                                                                                    |                                                                                                    |
|                                                                                                    | tForms 6 Bave DBack                                                                                                    |
| Page 5 C<br>Print E                                                                                                    | 1509ht _ Inca Swms                                                                                                    |
| Show Header                                                                                                    |                                                                                                    |
| Show Footer                                                                                                    | +                                                                                                    |
|                                                                                                    | d and trained on the SWMS during pre-start toolbox meetings. DECLARATION                                                                                                    |
| Style     In signing this declaration, I am acknowledge                                                                    | owledging that I have read and understand the contents of the Safe Work                                                                                                    |
| Margin 0 Method Statement and accompanying                                                                                 | JSEA and I agree to implement and follow the guidelines identified in the                                                                                                    |
| 3. Click the Saved Widgets tab.                                                                                            | ement                                                                                                    |
| 4. Click on the required widget or hold the                                                                                | Buttons Editors Layout 3 Saved Widgets                                                                                                    |
| CTRL key to select multiple widgets.                                                                                       | STEP E01 - STEP E01 - Installing Conduit                                                                                                    |
| 5. Click Add Multiple.                                                                                                    | STEP R03 - STEP R03 - Internal Cleaning STEP R04 - STEP R04 - Ventilation Clean                                                                                                    |
| 4                                                                                                    | 5 Add Multiple (3)                                                                                                    |
| Hold the                                                                                                    | CTRL key and click the items in a list to choose more than one element at a same time                                                                                                    |
| test.safetyminder.com.au says                                                                                              | 6. Click 🖬 SAVE (see above).                                                                                                    |
| Close the Designer?                                                                                                    | 7. Click OK to close and return to Create Job Docs.                                                                                                    |
| 6 OK Cancel                                                                                                    | Continue through the Job Doc process as normal.                                                                                                    |
| B. Editing Steps Tables                                                                                                    |                                                                                                    |
| As per above on the Job Doc Create grid page you will need                                                                 | A Text Block 5 C                                                                                                    |
| to click "Steps" icon.                                                                                                    | General  Canada  Canada  Canad |
| 1. Edit Text by clicking on the field the table. It will show                                                              | Text HSEQ-SWMS-301-Rev-2-Operate a VEDIT HSEQ-SWMS-301-Rev-2-Operate a MEWP                                                                                                    |
| as a Text Block top left. Click EDIT.                                                                                      | Visible HSEQ-SWMS-302-Rev-2-Operate a Tipper Truck                                                                                                    |
| 2. When you have finished amending your text click 본 to                                                                    | Rich Text                                                                                                    |
| save and exit.                                                                                                    | C B I U S x <sub>3</sub> x <sup>4</sup> E E E E E E E E C U S C                                                                                                    |
|                                                                                                    | Times New F 🔹 3 🔹 🛕 🚺 % 😒 🗕 🗙 🛷<br>HSEQ-SWMS-301-Rev-2-Operate a MEWP                                                                                                    |
|                                                                                                    |                                                                                                    |

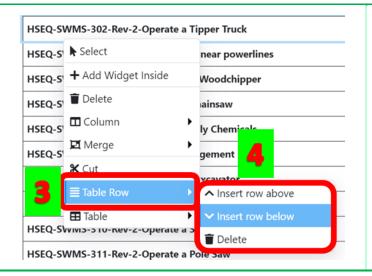

- 3. To add or delete rows, click on a line in the table, move your mouse down to Table Row.
- 4. From the options on the right select to either Insert row above, Insert row below or Delete as required.

When you are finished editing the table as per above Click **GRAVE** & OK to close and return to Create Job Docs.

Once assigned these are completed in the mobile app under Job Docs

## **NOTES:**

- 1. The Template/Form must have a container to add steps. This will appear blank when creating the form.
- 2. In the properties scroll down to the binding section and add "Steps" to the tag.

| Jesign View           |           | SmartFor                  | ms                   |                   | Save D Back  |
|-----------------------|-----------|---------------------------|----------------------|-------------------|--------------|
| Container             | 5 C       |                           | Title: /             | Add Steps Documer | nt ID: AAS01 |
| Binding 🛛             |           | with content              |                      |                   |              |
| Variable/Element Name |           |                           |                      |                   | <b>~</b>     |
|                       |           |                           |                      |                   | <b>~</b>     |
| Display Name          |           |                           |                      |                   |              |
|                       | 1         |                           |                      |                   |              |
| Tag<br>Steps 2        | All perso | onnel will be inducted an | d trained on ธtart t | oolbox meetings.  |              |
| Variables / Formula   | DECLAF    |                           |                      |                   |              |
|                       |           |                           |                      |                   |              |

- Only Widgets with type STEPS will be displayed under Saved Widgets for inclusion.
- Steps tables can also be directly setup in Containers so they can be edited before assigning. This includes editing text, removing or inserting rows etc.

| Home / | Administration | / Templates | / Widgets |
|--------|----------------|-------------|-----------|
|--------|----------------|-------------|-----------|

| EXCEL       | 🔁 PDF | <b>T</b> FILTER | 🕂 GROUP         | Superseded           | Hide Versions    |       |
|-------------|-------|-----------------|-----------------|----------------------|------------------|-------|
| Search      |       |                 |                 |                      |                  |       |
| Document ID | ÷ v   | / î Title       | †.              |                      | :                | Туре  |
| STEP E01    | 1     | STE             | P E01 - Install | ing Conduit Prior to | Pouring Concrete | STEPS |
| STEP E02    | 1     | STE             | P E02 - Install | ing Conduit in the G | round            | STEPS |
| STEP R03    | 1     | STE             | P R03 - Intern  | al Cleaning Of Ductv | vork             | STEPS |

## • For more assistance using containers and steps please contact us at <a href="mailto:support@safetyminder.co">support@safetyminder.co</a>

Safetyminder Knowledge Base - Copyright of Trans-Tasman Pty Ltd

**Nov-23**